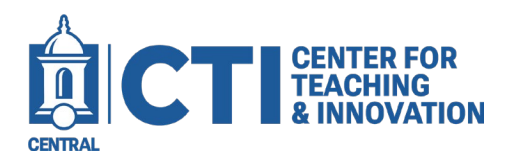

## **Accessing My Media Gallery Outside of a Course Shell**

## This guide will demonstrate how to access the Kaltura My Media Gallery outside of a Course Shell.

Opening Kaltura My Media (LTI) grants access to your entire collection of media uploaded to Kaltura. Here, you can manage your content by adding, modifying, or removing items.

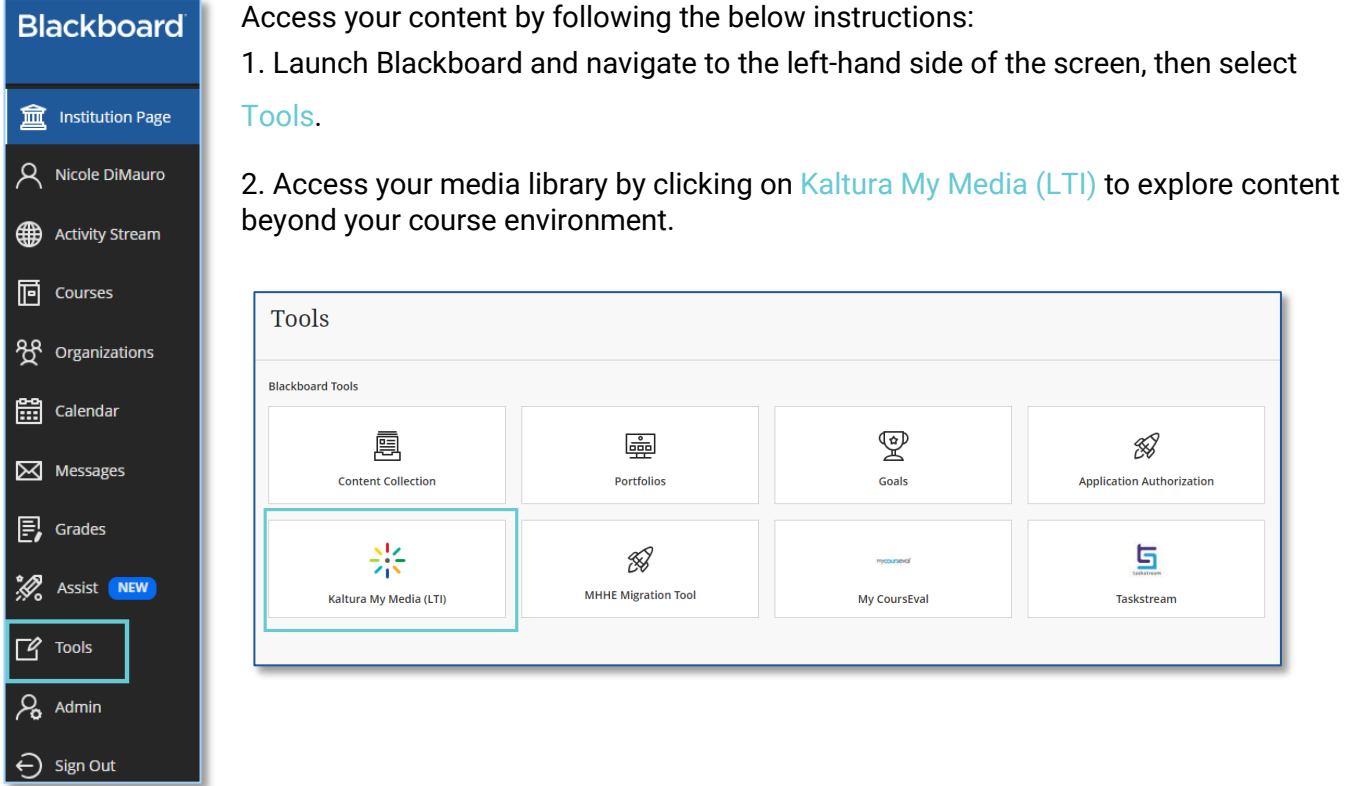

3. Selecting "Add New" from the "My Media" page will display the various types of content creation options available.

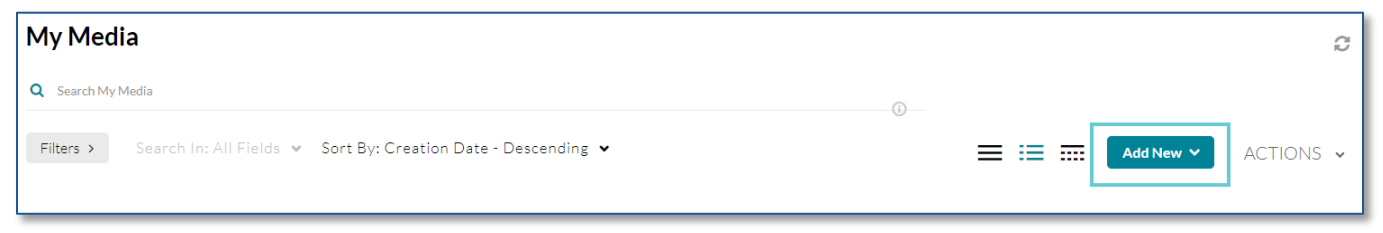

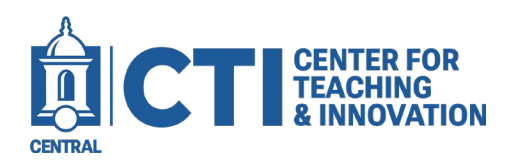

## **Accessing My Media Gallery Outside of a Course Shell**

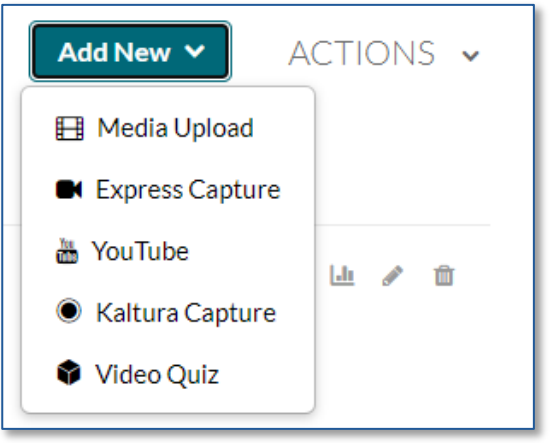

Media Upload: Upload media from your device

Express Capture: Kaltura Express Capture enables recording content directly from a browser without the need to install any additional software.

YouTube: add media from YouTube, replace YouTube links, and obtain analytics for YouTube entries.

Kaltura Capture: Kaltura Capture desktop recorder is a super easy-to-use tool for recording videos and capturing your screen.

Video Quiz: Video Quiz allows creators to add multiple-choice, True / False, and open-ended questions into videos using an intuitive editor.